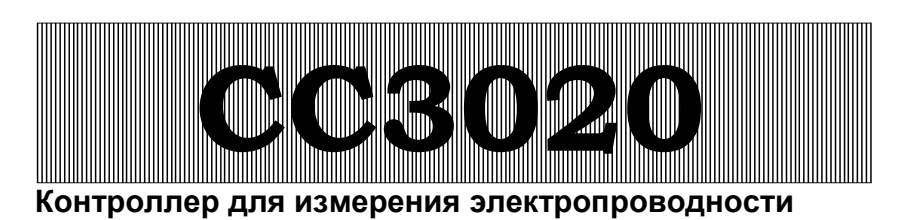

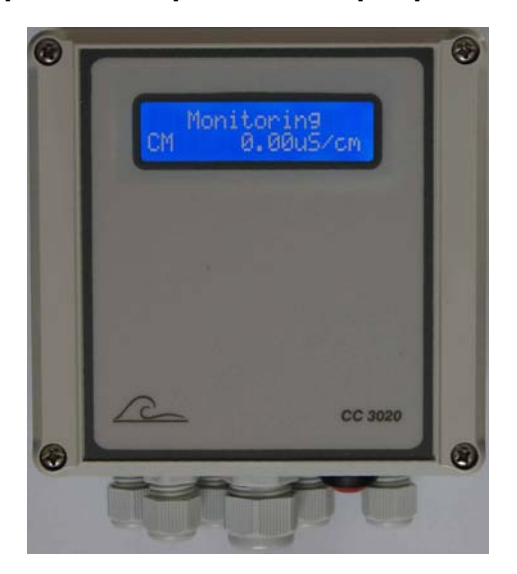

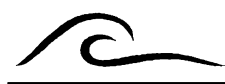

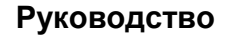

Версия програмного обеспечения 2.00

# **Содержание**

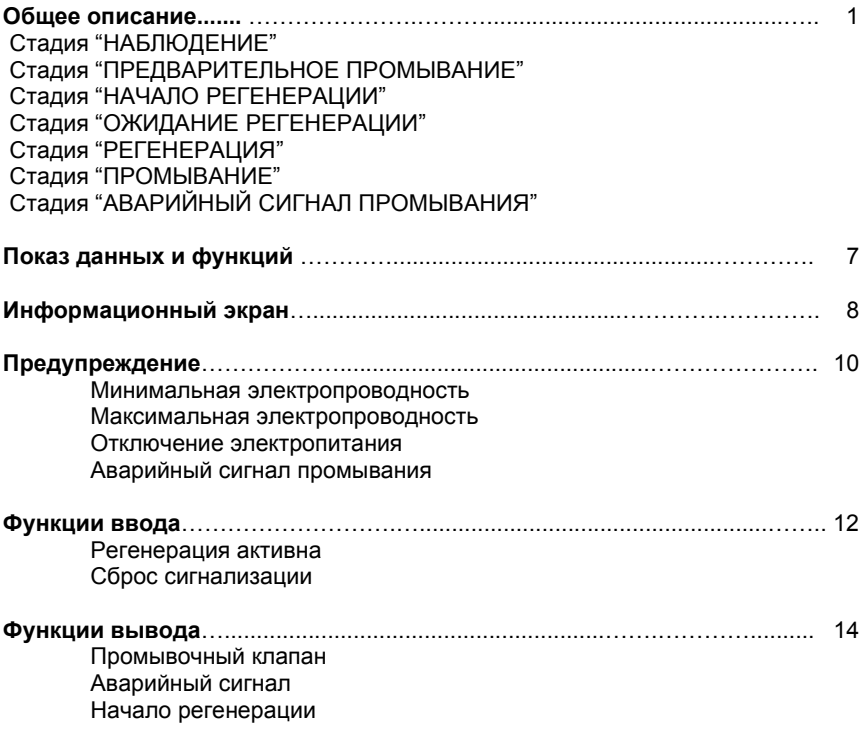

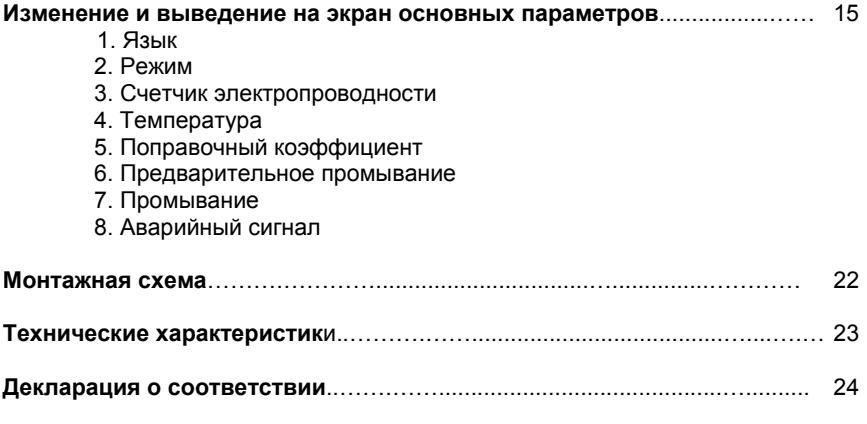

**Гарантия**

# **Общее описание**

Контроллер CC3020 используется для полностью автоматического контроля электропроводности и при необходимости также для автоматического запуска регенерации через внешний контроллер.

Исходные величины, запрограммированные в контроллере, могут быть изменены в любое время; в случае отключения питания установленные значения будут сохранены.

В зависимости от установленного режима, контроллер распознает от 1 до 7 стадий, которые обозначены следующим образом: "Контроль", "Предварительное промывание", "Начало регенерации", "Ожидание регенерации", "регенерация", "Промывание" и "Аварийный сигнал промывания".

Два режима возможны внутри контроллера. Здесь можно выбрать, какую программу начнет выполнять Контроллер.

### **Режим "CM" (Минимальная электропроводность)**

В этом режиме контролируется только электропроводность. Контроллер всегда останется в режиме "Контроль" и можно задать аварийные сигналы в случае, если электропроводность падает ниже установленного минимального предела и/или поднимается до максимального предельного значения.

#### **Режим "CMR" (Максимальная электропроводность)**

В этом режиме контролируется электропроводность, и в случае, если электропроводность слишком высока в течение установленного времени, может быть запущена регенерация через внешний контроллер (т.е. FCS3000, ES2030CV,…..). В случае необходимости перед регенерацией может выполняться промывание. Если электропроводность падает ниже установленного минимального предела во время этого промывания, снова начинается стадия наблюдения. В противном случае начинается регенерация. Убедиться, что внешний контроллер запустил регенерацию, можно с помощью ввода "Регенерация". Если регенерация действительно начато в течении заданного времени, CC3020 будет переключен на стадию "Регенерация". Если регенерация блокируется по какой-либо причине, CC3020 со временем перейдет в стадию "Ожидание регенерации" и будет ожидать выполнения регенерации. Стадия "Регенерация" будет отменена в случае, если регенерация прекращается (посредством ввода "обнаружение регенерации") и можно установить, следует ли запустить новый цикл промывания. Если нет, электропроводность вновь контролируется посредством перехода на стадию "Наблюдение". В противном случае промывание выполняется до тех пор, пока электропроводность не снизится ниже установленного предельного значения (шаг 7.2).

Внимание: Это другое значение и значение электропроводности для начала регенерации не одно и то же! (шаг 3.4 / 3.5)!

Если электропроводность остается выше установленного значения во время промывания, будет активирована Стадия "аварийный сигнал промывания" и можно выбрать открыть или закрыть промывочный клапан. Если электропроводность падает ниже установленного предела, автоматически будет активирована Стадия "Контроль".

### **Стадия "Контроль"**

Во время "Контроля" контролируется электропроводность воды. Промывочный клапан и вывод "начало регенерации" не активированы. Ввод "регенерация" контролируется, если установлен режим "CMR". Контролируются следующие значения :

- Минимальная электропроводность (шаг 3.2 / 3.3)
- Максимальная электропроводность (шаг 3.4 / 3.5)
- Ввод "обнаружение регенерации" (только при режиме "CMR")

Если выбран режим "CMR" будет запущено промывание или регенерация, если лишком высоком уровне электропроводности. Если регенерация начата через внешний Контроллер, CC3020 будет переключен на Стадию "регенерация" (посредством "обнаружения регенерации").

### **Стадия "Предварительное промывание"**

Во время "Предварительного промывания" контролируется электропроводность воды.

Промывочный клапан открыт и вывод "начало регенерации" не активировано. Ввод "регенерация" контролируется, если установлен режим "CMR". Контролируются следующие значения :

- Минимальная электропроводность (шаг 3.2 / 3.3)
- Максимальная электропроводность (шаг 3.4 / 3.5)
- Ввод "обнаружение регенерации"

В случае, если во время промывания электропроводность остается выше установленного предельного значения, будет запущена регенерация. Если регенерация начата посредством внешнего Контроллера, CC3020 будет переключен на стадию "регенерация" (посредством "обнаружения регенерации").

### **Стадия "Начало регенерации"**

В случае, если электропроводность остается слишком высокой, будет запущена регенерация через внешний Контроллер. Контроллер CC3020 передаст на вывод "Начало регенерации" (AL) сигнал запуска регенерации. Промывочный клапан закрыт.

Через ввод "Регенерация" (LP) контролируется, действительно ли внешний Контроллер переключился на регенерацию. Если этого не произойдет, Контроллер активирует вывод "регенерация" в течение максимум 960 секунд. Если регенерация не будет начата по истечении этого времени, Контроллер переключится на Стадию "Ожидание регенерации".

Если регенерация фактически была начата, Контроллер переключится на Стадию "Регенерация".

Стадию "Начало регенерации" также можно прервать вручную, нажав и удерживая внешний Контроллер около 2 секунд.

Контролируются следующие значения:

- Ввод "обнаружение регенерации"

#### **Стадия "Ожидание регенерации"**

Эта стадия запускается только в случае, если внешний контроллер не начал регенерацию в течении 960 секунд. Контроллер будет ожидать сигнала о том, что регенерация была запущена внешним Контроллером. Промывочный клапан закрыт.

Стадию "Начало регенерации" также можно прервать вручную, нажав и удерживая внешний Контроллер около 2 секунд.

Контролируются следующие значения:

- Ввод "обнаружение регенерации"

### **Стадия "Регенерация"**

В случае если внешний Контроллер начал регенерацию и сигнализирует об этом через ввод "обнаружение регенерации", будет активна стадия "Регенерация".

Промывочный клапан и вывод "начало регенерации" не активированы.

Контроллер останется на этой стадии, пока ввод "обнаружение регенерации" включен.

Как только ввод перестанет действовать, Контроллер будет контролировать, необходимо ли новый цикл промывания или он может вернуться на стадию "Контроль". Функция промывания может быть активирована в шаге 7.1.

Контролируются следующие значения:

- Ввод "обнаружение регенерации"

#### **Стадия "Промывание"**

В шаге 7.1 может быть установлено, следует проводить новое промывание после регенерации. Во время "Промывания" контролируется электропроводность воды.

Промывочный клапан открыт и вывод "начало регенерации" не активирован.

Контролируются следующие значения:

- Минимальная электропроводность (шаг 3.2 / 3.3)
- Максимальная электропроводность (шаг 3.2 / 3.3)
- Ввод "обнаружение регенерации"

Если во время притока электропроводность остается выше установленного предела, будет активирована стадия "Аварийный сигнал промывания".

#### **Стадия "Аварийный сигнал промывания"**

В шаге 7.4 может быть запрограммировано, должен ли промывочный клапан оставаться открытым и/или должен быть закрыт во время этой стадии.

Контролируются следующие значения:

- Максимальная электропроводность (шаг 7.2 / 7.3)
- Ввод "обнаружение регенерации"

В случае если электропроводность падает ниже установленного предельного значения, будет активирована стадия "Контроль".

Стадию "аварийный сигнал промывания" также можно прервать вручную, нажав и удерживая внешний Контроллер в течение около двух секунд.

Вывод аварийного сигнала может быть активирован в случае ошибки промывания. В шаге 8.1 должна быть запрограммирована вертикальная линия после "FL".

# **Показ данных и функций**

#### **Первая строчка ЖК-дисплея**

Текущее состояние системы показано на первой строчке ЖК-дисплея:

"Контроль", "Предварительное промывание", "Начало регенерации",

"Ожидание регенерации", "Регенерация", "Промывание" и "Аварийный сигнал промывания".

В случае аварийной ситуации появляется сменяющееся сообщение.

#### **Вторая строчка ЖК-дисплея**

Измеренная электропроводность показана на второй строчке ЖК-дисплея. ВНИМАНИЕ! Если на второй строчке появляется сообщение "OFL", значение выходит за пределы диапазона измерения.

### **Пример:**

 **Monitoring CM 40.0uS/cm** 

# **Информационный экран**

С помощью информационной клавиши можно получить различную информацию.

Повторное нажатие клавиши изменяет отбражаемую информацию.

### **Положения ввода**

 **Input RW- RS-** 

Существующие положения функций ввода показаны здесь.

*RW = Регенерация активно*

*RS = Сбросить аварийный сигнал*

### **Положения вывода**

 **Output**

**FV- AL- RE-** 

Существующие положения выводов FV, AL и RE показаны здесь.

*FV = Промывочный клапан*

*AL = Аварийный сигнал*

*RE = Начало регенерации*

### **Версия программного обеспечения**

**Software version CC3020 1.00.00** 

Программное обеспечение постоянно усовершенствуется, чтобы оно соответствовало последним представлениям и требованиям. Указывается номер используемой версии.

# **Предупреждение**

Если сигнальное реле активировано, его можно выключить, нажав внешнюю клавишу. Несмотря на то, что таким образом реле выключается, сообщение еще отображается на ЖК-дисплее. Нажмите клавишу еще раз, чтобы выключить сообщение.

**CН МИН**

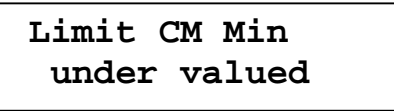

Значение электропроводности на счетчике электропроводности упало ниже установленного минимального предельного значения. Система остается активной. Сообщение на ЖК-дисплее может быть выключено, как только опять достигается минимальное предельное значение. Может быть активировано сигнальное реле.

**CН MAКС**

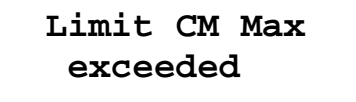

Значение электропроводности на счетчике электропроводности превысило установленное максимальное предельное значение. Система остается активной. Сообщение на ЖК-дисплее может быть выключено, как только опять электропроводность опустится ниже максимального предельного значения. Может быть активировано сигнальное реле. Это сообщение может появиться на ЖК-дисплее, если выбран режим "CM".

#### **Отключение электропитания**

 **Signal Supply failure**

Можно запрограммировать предупреждение в случае, если во время работы контроллера происходит отключение электропитания.

#### **Аварийный сигнал промывания**

 **Signal Flush** 

Это сообщение появляется, если электропроводность продолжает превышать установленное предельное значение по истечении заданного времени промывания (промывание). Это сообщение появляется только, если выбран режим "CMR" и если вывод аварийного сигнала для этой ситуации активирован.

# **Функции ввода**

Обычно включены функции ввода «Регенерация активна» (EM) и «Сбросить аварийный сигнал» (IN).

#### **Регенерация активна**

Функция ввода «Обнаружение регенерации» используется для проверки, активировал ли внешний Контроллер ввод «Регенерация».

Функция ввода контролируется только в случае, если установлен режим «CMR». Если ввод активирован, контроллер всегда переключится на стадию "Регенерация".

Функция ввода действует в замкнутом цикле.

#### **Сброс аварийного сигнала**

Дальнейшее программирование невозможно. Ввод подключен к встроенному переключателю при поставке.

#### **Зонд для измерения электропроводности**

Подключение зонда для измерения электропроводности отображается знаком «CC».

Диапазон измерения зонда зависит от константы ячейки.

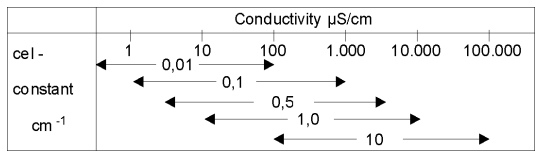

Константа ячейки может быть запрограммирована в шаге 2.1.

Можно также задать минимальное и максимальное предельное значение с запрограммированным временем задержки. В шаге 7.1 можно установить, должно ли активироваться сигнальное реле при этом сообщении.

Можно задать поправку измерения электропроводности в зависимости от температуры. Температура воды должна быть запрограммированна в шаге 3.

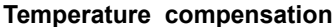

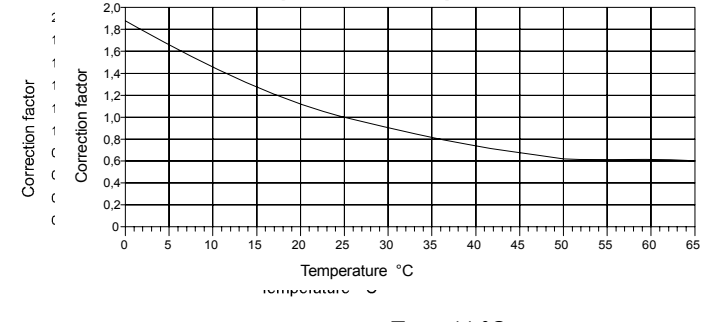

Пример:

Заданная/измеренная температура воды: T = 11 °C<br>Значение измеренной электропроводности: C<sub>11</sub> = 100 µS/cm Значение измеренной электропроводности:  $C_{11} = 100$ <br>Применимый коэффициент коррекции:  $K = 1.4$ Применимый коэффициент коррекции: илимент К и = 1.4<br>Показанное значение электропроводности: С<sub>25</sub> = 140 uS/cm

Показанное значение электропроводности:

### **Функции вывода**

Обычно включены выводы «Промывочный клапан» (FV на терминале IV), «Предупреждение» (AL на терминале PU) и «Начало регенерации» (RE на терминале AL).

#### **Промывочный клапан**

Промывочный клапан открывается в случае, если электропроводность превышает заданное предельное значения в течение заданого времени. Для этой цели и режим "CMR" и функция промывания (шаг 6.1 = Yes) должны быть активированы.

Максимальное потребление энергии этим выводом - 8A (гарантированная).

#### **Предупреждение**

Сигнальное реле может быть активировано при определенных условиях, таких как:

- минимальное значение электропроводности
- максимальное значение электропроводности превышено
- прекращение питания
- опасность притока
- переключение на фильтр 2
- отключение системы

Приведение в действие сигнального реле в случае неисправности также может быть запрограммировано.

**Внимание:** Этот вывод находится под напряжением !

#### **Начало регенерации**

Через этот вывод может передаваться команда внешнему контроллеру активировать регенерацию.

# **Изменение и выведение на экран основных параметров**

При приведении в действие контроллера задаются параметры процесса измерения электропроводности путем ввода основных параметров. Эти значения могут быть изменены в любое время, и сохранятся в случае прекращения питания.

Чтобы избежать случайных изменений программы, клавиша должна держаться нажатой в течение четырёх секунд, прежде чем будет получен доступ к режиму программирования. Просто нажмите ту же клавишу, чтобы перемещаться в режиме программирования.

Программный режим автоматически отключается примерно через 2 минуты после последнего нажатия клавиши или может быть отключен нажатием указанной комбинации клавиш.

Нажмите верхнюю клавишу для перемещения курсора.

Используйте нижнюю клавишу для изменения цифровых значений, которые вы выбрали с помощью курсора в пределах допустимого диапазона. Также используйте эту клавишу для переключения между '-' и '|' в случае альтернативных вопросов.

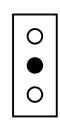

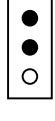

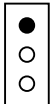

# **1. Язык**

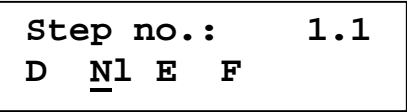

В этом шаге можно задать язык.

# **2. Режим**

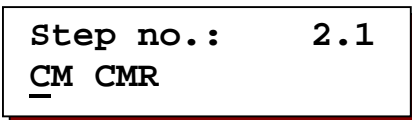

Введите режим программы :

*CM = Только контроль электропроводности*

*CMR = Контроль электропроводности + Начало регенерации*

# **3. Счетчик электропроводности**

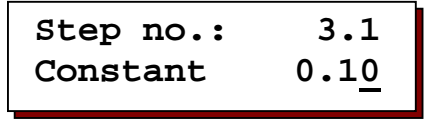

Должна быть выбрана ячейка измерения с заданной константой ячейки в зависимости от необходимой электропроводности воды. Здесь может быть запрограммирована константа ячейки между 0.01 и 10.00 см<sup>-1</sup> для счетчика электропроводности.

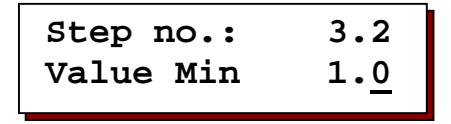

Электрическое прерывание ячейки измерения, сбои в электрической системе или воздух в ячейке измерения может привести к ошибочному отображению очень низких величин электропроводности. С целью контроля может быть введено предельное значение между 0.0 и 999,9 μS/cm.

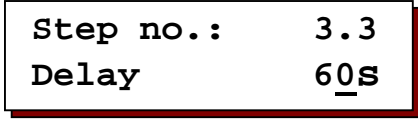

После запрограммированного времени ожидания продолжительностью от 1 до 999 секунд падение ниже предельного значения вызовет сообщение об ошибке 'Limit CM Min under valued' ('Предел ИН минимум ниже измеряемого') на ЖК-дисплее.

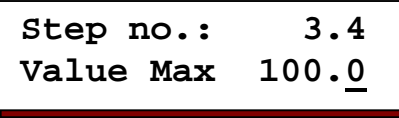

Изменение качества подаваемой воды может привести к изменению электропроводности. С целью контроля может быть введено предельное значение между 0,2 и 6500,0 μS/cm.

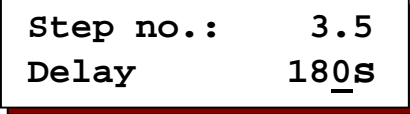

1805 Если после запрограммированного времени ожидания продолжительностью от 1 до 999

секунд будет превышено максимальное значение электропроводности, будет выведен аварийный сигнал (режим = CM) и запустится регенерация.

# **4. Температура**

```
Step no.: 4.1 
Temperature 25°C
```
Введя температуру воды можно задать поправку показываемого значения электропроводности, допустимого при существующей температуре. Измерение электропроводности основывается на температуре воды в 25 °C. В случае более высокой или более низкой температуры может быть внесена поправка вручную.

# **5. Компенсационный поправочный коэффициент**

**Step no.: 5.1 Factor 1.00\*** 

Другие ошибки измерения, которые могут возникнуть из-за переоценки или нагрузки провода, например, могут быть компенсированы здесь путем задания поправочного коэффициента, варьирующегося от 0.10 до 5.0.

Возьмите пробу воды и измерьте электропроводность, используя точный счетчик электропроводности: эталонное значение. В качестве замеренного значения запишите показания прибора.

Воспользуйтесь приведенной ниже формулой для вычисления поправочного коэффициента:

*Эталонное значение* =

*Измеренное значение Поправочный коэффициент*

## **6. Предварительное промывание**

| Step no.:                      | $6.1$ |
|--------------------------------|-------|
| Flush before $\underline{Y}/N$ |       |

Укажите, следует ли активировать промывание перед запуском.

Эти стадии поддаются программированию только в случае, если выбран режим "CMR".

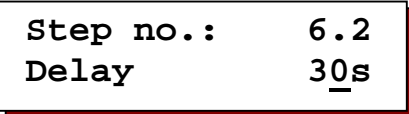

Введите максимальное время предварительного промывания (1-999 сек.).

# **7. Промывание**

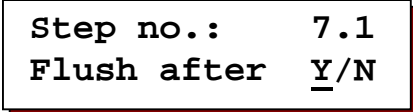

Укажите, следует ли активировать промывание перед запуском.

Эти стадии поддаются программированию только в случае, если выбран режим "CMR".

**Step no.: 7.2 Limit 20.0**

Введите предельное значение электропроводности, при котором последующее промывание прерывается и система возвращается на стадию контроля (0,5 - 6500,0 μS/cm).

**Step no.: 7.3 Delay 30s** 

Введите максимальное время последующего промывания (1-999 сек.).

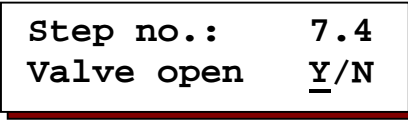

Укажите, останется ли промывочный клапан открытым или закрытым на протяжении стадии "Аварийный сигнал промывания".

# **8. Аварийный сигнал**

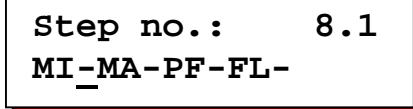

На этом шагу вы можете запрограммировать при каких событиях будет активировано сигнальное реле ("-" = не активировано, "|"= активировано).

- *MI = минимальная электропроводность*
- *MA = максимальная электропроводность*
- *PF = отключение питания*
- *FL = аварийный сигнал промывания*

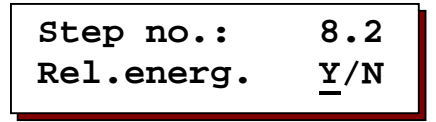

Здесь вы можете запрограммировать, должно ли приводиться в действие (Yes) или нет (No) сигнальное реле в случае аварии.

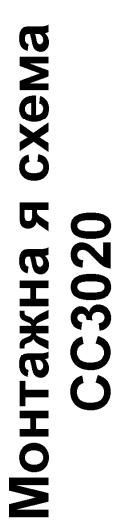

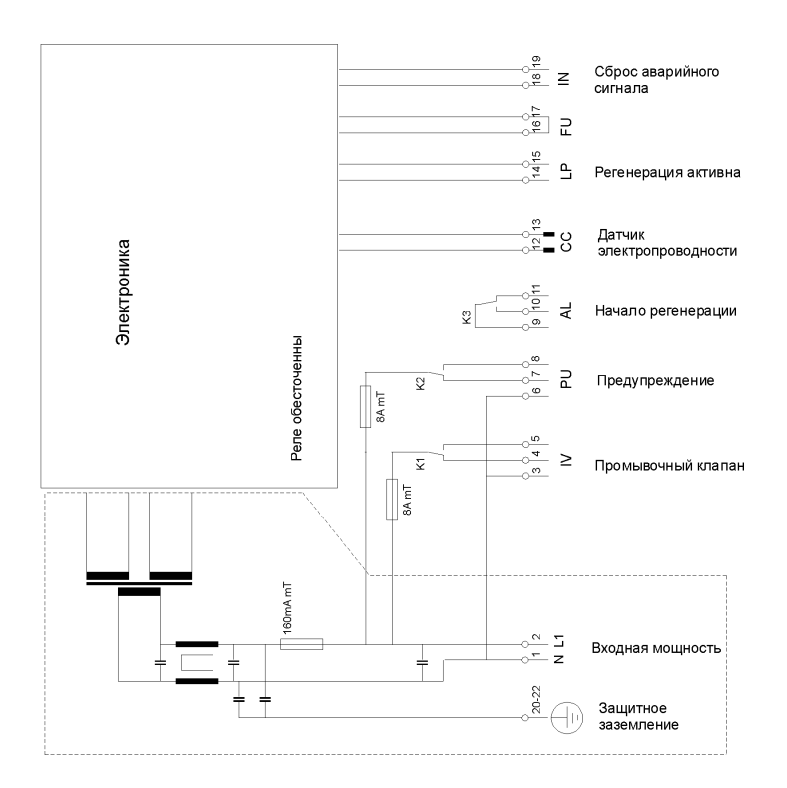

### **Технические данные**

**Подключение к сети питания :** 230В, 50-60 Гц, предохранитель 160 мAT 115В, 50-60 Гц, предохранитель 315 мAT 24В, 50-60 Гц, предохранитель 1AT

**Потребление энергии :** 4 ВА

- **Впускной клапан :** Напряжение соответствует сетевому напряжению, предохранитель 8АТ
- **Насос высокого** Напряжение соответствует сетевому напряжению, **напряжения :** предохранитель 8АТ

**Выход** 

- **предупреждения:** макс. загрузка 250В, 8A
- **Вводы :** нагрузка 9В, 8мA
- **Категория защиты :** IP 65

**Температура** 

**окружающей среды:** 0 – 50 °C

**Вес :** 2 кг

- **Размеры :** 122 x 120 x 57 мм
- **Особенности:** Устройство защищено от нулевого напряжения

# **Declaration of conformity**

Declaration of conformity of the product with the essential requirement of the EMC directive 89 / 336 / EEC.

#### **Product description**

Product name : Controller for conductivity measurement Product type : CC3020 Manufacturer : EWS Equipment for Water treatment Systems International B.V.

#### **Product environment**

This product is intended for use in residential en light industrial environments.

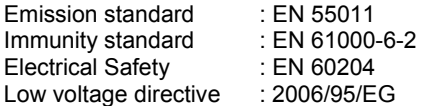

**Report**   $\cdot$  FWS / FMC / OS3020

#### **This declaration was issued by :**

Date : 13-10-2015

Name : V. Naeber

Signature

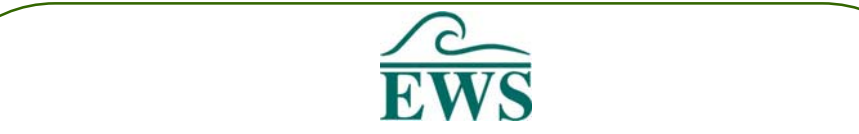

# **FIVE-YEAR CONTROLLER LIMITED WARRANTY**

### **LIMITED WARRANTY**

EWS International (hereafter EWS) warrants her products free from defects in material and workmanship under the following terms.

In this warranty, "Products" shall be taken to mean all devices that are supplied pursuant to the contract with exception of software.

### **VALIDITY OF THE WARRANTY**

Labour and parts are warranted for five years from the date of the first customer purchase. This warranty is only valid for the first purchase customer.

Notwithstanding the warranty period of five years as mentioned above - while upholding the remaining provisions – a warranty period of three months applies to the supply of software.

### **COVER OF THE WARRANTY**

Subject to the exceptions as laid down below, this warranty covers all defects in material or workmanship in the EWS products. The following are not covered by the warranty:

- 1) Any product or part not manufactured nor distributed by EWS. EWS will pass on warranty given by the actual manufacturer of products or parts that EWS uses in the product.
- 2) Any product, on which the serial number has been defaced, modified or removed.
- 3) Damage, deterioration or malfunction resulting from:
	- a) Accident, misuse, neglect, fire, water, lightning or other acts of nature.
	- b) Product modification or failure to follow instructions supplied by the products.
	- c) Repair or attempted repair by anyone not authorized by EWS.
	- d) Any shipment of the product (claims must be presented to the carrier)
	- e) Removal or installation of the product
	- f) Any other cause, which does not relate to a product defect.
	- g) Cartons, equipment enclosures, cables or accessories uses in conjunction with the product.

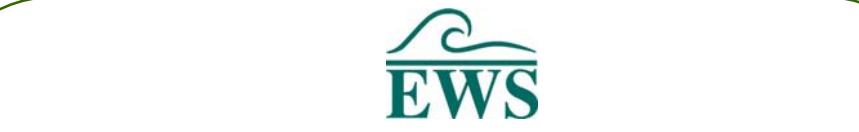

### **FINANCIAL CONSEQUENTES**

EWS will only pay for labour and material expenses for covered items, proceed from repairs and updates done by EWS at the EWS location. EWS will not pay for the following:

- 1) Removal or installations charges at customers and/or end user location.
- 2) Costs for initial technical adjustments (set-up), including adjustment of user controls or programming.
- 3) Shipping charges proceed from returning goods by the customer. (Shipping charges for returning goods to the customer are for the account of EWS).

All the costs which exceed the obligations of EWS under this Warranty, such as, but not limited to, travel and accommodation costs and costs for assembly and dismantling are for the account and risk of the customer.

### **WARRANTY SERVICE**

In order to retain the right to have a defect remedied under this warranty, the customer is obliged to:

- 1) Submit complaints about immediately obvious errors related to the products delivered, in writing within eight days of the delivery of the products and submit complaints about shortcomings relating to the products delivered, which are not visible, within eight days of their being discovered.
- 2) Return defected products for account and risk of the customer. Costs for this shipment will not be reimbursed by EWS. The products may only be returned following express, written permission from EWS. Returning the products does not affect the obligation to pay the invoiced amounts.<br>3) Present the original dated invoice (or a copy) as proof of warranty coverage, which
- must be included in any [of the] return shipment of the product. Please include also in any mailing a contact name, company, address and a description of the problem(s).

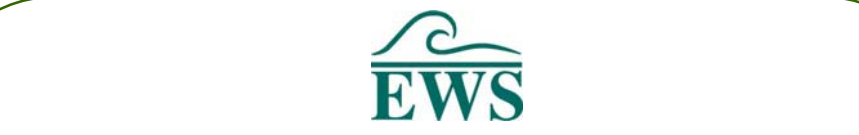

### **LIMITATION OF IMPLIED WARRANTIES**

Except where such disclaimers and exclusions are specifically prohibited by applicable law, the foregoing sets forth the only warranty applicable to the product, and such warranty is given expressly and in lieu of all other warranties, express or implied, or merchantability and fitness for a particular purpose and all such implied warranties which exceed or differ from the warranty set forth herein are hereby disclaimed by EWS.

### **EXCLUSION OF DAMAGES**

EWS' liability for any defective products is limited to the repair or replacement of the product at our option. Except where such limitations and exclusions are specifically prohibited by applicable law EWS shall not be liable for:

- 1) Damage to other property caused by defects in the EWS product, damages based upon inconvenience, loss of use of the product, loss of time, commercial loss or:
- 2) Any damages, whether incidental, [consequential or otherwise] special, indirect or consequential damages, injury to persons or property, or any other loss.

Under no circumstances whatsoever shall EWS be obliged to provide compensation beyond the direct damage incurred by customer up to an amount not exceeding the payment receivable from the insurer of EWS in connection with the damage.

### **APPLICABLE LAW AND DISPUTES**

- 1) Dutch law shall govern all offers made by EWS and all agreements concluded between EWS and customer. This warranty explicitly excludes application of the Vienna Sales Convention (CISG).
- 2) All disputes which may arise between the parties shall be dealt with exclusively by the competent court of law in the Netherlands under whose jurisdiction EWS falls. However, EWS reserves the right to submit any disputes to the competent court in the customer's location.